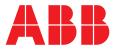

# **COM600 series 5.1** CAL and SEV OPC Server Users Manual

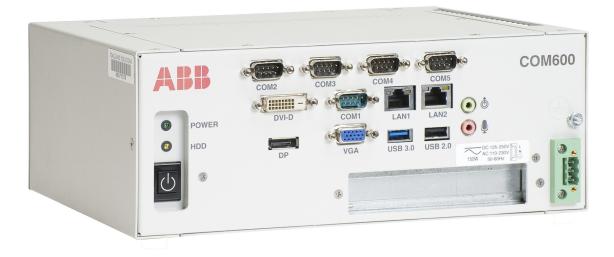

Issued: 6.3.2018 Version: C/6.3.2018

#### Contents:

| 1. | Abou                                                                                   | out this manual5                                                                                                    |                                                                                                    |  |  |
|----|----------------------------------------------------------------------------------------|----------------------------------------------------------------------------------------------------|----------------------------------------------------------------------------------------------------|--|--|
|    | 1.1.<br>1.2.<br>1.3.<br>1.4.<br>1.5.<br>1.6.<br>1.7.<br>1.8.<br>1.9.<br>1.10.<br>1.11. | Copyright<br>Disclaimer<br>Conformity<br>Trademarks<br>General information<br>Document conventions<br>Use of symbols<br>Terminology<br>Abbreviations<br>Related documents<br>Document revisions                                                                                                    | 5<br>6<br>6<br>7<br>7<br>7<br>8<br>9<br>9                                                                      |  |  |
| 2. | Introd                                                                                 | luction                                                                                                    | 11                                                                                                    |  |  |
|    | 2.1.<br>2.2.<br>2.3.<br>2.4.<br>2.5.<br>2.6.                                           | General information about the COM600 series<br>COM600 product series variants and rationale<br>Functional overview<br>Security Event OPC Server<br>CAL Server<br>Security alarms over other protocols                                                                                                    | 11<br>12<br>13<br>14                                                                                           |  |  |
| 3. | Confi                                                                                  | guration                                                                                                    | 15                                                                                                    |  |  |
|    | 3.1.<br>3.2.<br>3.3.                                                                   | About this section         Overview of configuration         Building an object tree         3.3.1.       General information about building object tree         3.3.2.       Adding a Gateway object         3.3.3.       Adding a CAL Server object         3.3.4.       Adding a SEV OPC Server object         3.3.5.       Adding a SEV OPC Subnetwork object         3.3.6.       Adding a SEV OPC Logical Device objects         3.3.7.       Adding a SEV OPC Logical Device objects         3.3.8.       Adding SEV OPC Logical Node objects         3.3.9.       Adding data objects         3.4.1.       General information about configuring objects         3.4.2.       Configuring CAL Server properties         3.4.3.       Configuring SEV OPC Server properties         3.4.4.       Configuring SEV OPC Server properties         3.4.5.       Configuring SEV OPC Server properties         3.4.6.       Configuring SEV OPC Logical Device properties         3.4.6.       Configuring SEV OPC Logical Device properties         3.4.7.       Configuring SEV OPC Logical Node properties         3.4.8.       Configuring SEV OPC Logical Node properties         3.4.8.       Configuring SEV OPC Logical Node properties         3.4.8.       Configuring data objects for internal OP | 15<br>16<br>16<br>17<br>17<br>18<br>18<br>18<br>19<br>20<br>20<br>20<br>20<br>22<br>23<br>23<br>24<br>24<br>25 |  |  |

|     |      | 3.4.8.2. Integer Status (          | INS) 2              | 29 |
|-----|------|------------------------------------|---------------------|----|
|     |      |                                    | gle point (SPC) 2   |    |
|     |      |                                    | tus (SPS) 2         |    |
|     |      | 3.4.9. Configuring data objects    |                     | 28 |
|     |      | 3.4.9.1. Security Violatic         | on Counter (SEC) 2  | 28 |
|     |      | 3.4.9.2. Controllable Inte         | eger Status (INC) 2 | 29 |
|     |      |                                    | INS) 2              |    |
|     |      | 3.4.9.4. Controllable sin          | gle point (SPC) 3   | 30 |
| 4.  | Oner | ration                             | 3                   | 1  |
|     | Oper |                                    |                     |    |
|     | 4.1. | About this section                 |                     | 31 |
|     | 4.2. |                                    |                     |    |
|     | 4.3. | Security event counters            | -                   |    |
|     |      | 4.3.1. Default Counters            |                     | 31 |
|     |      | 4.3.2. Custom counters             |                     | 32 |
|     |      | 4.3.3. Cross referencing custom of | counters 3          | 32 |
|     | 4.4. | Viewing Security Events            |                     | 34 |
| 5.  | Toch | nical Reference                    | 3                   | 25 |
| J.  | Tech |                                    |                     | 10 |
|     | 5.1. | Security Event                     |                     | 35 |
|     | 5.2. | COM600 Security Events             |                     |    |
|     |      | -                                  |                     |    |
| Ind | iex  |                                    |                     | 59 |

# 1. About this manual

# 1.1. Copyright

This document and parts thereof must not be reproduced or copied without written permission from ABB, and the contents thereof must not be imparted to a third party, nor used for any unauthorized purpose.

The software or hardware described in this document is furnished under a license and may be used, copied, or disclosed only in accordance with the terms of such license.

#### Warranty

Please inquire about the terms of warranty from your nearest ABB representative.

http://www.abb.com/substationautomation

#### 1.2. Disclaimer

The data, examples and diagrams in this manual are included solely for the concept or product description and are not to be deemed as a statement of guaranteed properties. All persons responsible for applying the equipment addressed in this manual must satisfy themselves that each intended application is suitable and acceptable, including that any applicable safety or other operational requirements are complied with. In particular, any risks in applications where a system failure and/ or product failure would create a risk for harm to property or persons (including but not limited to personal injuries or death) shall be the sole responsibility of the person or entity applying the equipment, and those so responsible are hereby requested to ensure that all measures are taken to exclude or mitigate such risks.

This product is designed to be connected and to communicate information and data via a network interface, which should be connected to a secure network. It is sole responsibility of person or entity responsible for network administration to ensure a secure connection to the network and to establish and maintain any appropriate measures (such as but not limited to the installation of firewalls, application of authentication measures, encryption of data, installation of anti virus programs, etc) to protect the product, the network, its system and the interface against any kind of security breaches, unauthorized access, interference, intrusion, leakage and/or theft of data or information. ABB is not liable for damages and/or losses related to such security breaches, unauthorized access, interference, intrusion, leakage and/or theft of data or information.

This document has been carefully checked by ABB but deviations cannot be completely ruled out. In case any errors are detected, the reader is kindly requested to notify the manufacturer. Other than under explicit contractual commitments, in no event shall ABB

be responsible or liable for any loss or damage resulting from the use of this manual or the application of the equipment.

# 1.3. Conformity

This product complies with the directive of the Council of the European Communities on the approximation of the laws of the Member States relating to electromagnetic compatibility (EMC Directive 2004/108/EC) and concerning electrical equipment for use within specified voltage limits (Low-voltage directive 2006/95/EC). This conformity is the result of tests conducted by ABB in accordance with the product standards EN 50263 and EN 60255-26 for the EMC directive, and with the product standards EN 60255-1 and EN 60255-27 for the low voltage directive. The product is designed in accordance with the international standards of the IEC 60255 series.

### 1.4. Trademarks

ABB is a registered trademark of ABB Group. All other brand or product names mentioned in this document may be trademarks or registered trademarks of their respective holders.

# 1.5. General information

CAL and SEV OPC servers are security related servers within COM600. They generate security-related events caused by user activity on COM600 and other software. They also capture security-related events in downstream devices, forward security-related events to upstream control systems and store security events that are sent and received between various devices.

The security violations regarding authorization, access control, service privileges and inactive associations are monitored within SEV OPC server, available in its child GSAL logical node.

SEV OPC server generates security events on real-time basis. It then transforms the security events into a prescribed ABB message format, which is then forwarded to CAL server within COM600.

The CAL Server receives security events in the form of either internally or externally generated Syslog messages. The received events are stored in an internal CAL server operation database. They can also be forwarded to external entities for additional reporting.

This manual gives an overview of the servers and their functions. The Configuration section guides you through the configuration tasks required before using the servers. The Operation section describes the basic operation procedures that can be done after the configuration. In the end you will find the Technical reference section.

### 1.6. Document conventions

The following conventions are used for the presentation of material:

- The words in names of screen elements (for example, the title in the title bar of a window, the label for a field of a dialog box) are initially capitalized.
- Capital letters are used for the name of a keyboard key if it is labeled on the keyboard. For example, press the ENTER key.
- Lowercase letters are used for the name of a keyboard key that is not labeled on the keyboard. For example, the space bar, comma key, and so on.
- Press CTRL+C indicates that you must hold down the CTRL key while pressing the C key (to copy a selected object in this case).
- Press ESC E C indicates that you press and release each key in sequence (to copy a selected object in this case).
- The names of push and toggle buttons are boldfaced. For example, click **OK**.
- The names of menus and menu items are boldfaced. For example, the **File** menu.
  - The following convention is used for menu operations: MenuName > Menu-Item > CascadedMenuItem. For example: select File > New > Type.
- The **Start** menu name always refers to the **Start** menu on the Windows taskbar. System prompts/messages and user responses/input are shown in the Courier font.
- For example, if you enter a value out of range, the following message is displayed:

Entered value is not valid. The value must be 0 - 30  $\,$  .

• You can be asked to enter the string MIF349 in a field. The string is shown as follows in the procedure:

**MIF349** 

• Variables are shown using lowercase letters:

sequence name

# 1.7. Use of symbols

This publication includes warning, caution, and information icons that point out safetyrelated conditions or other important information. It also includes tip icons to point out useful information to the reader. The corresponding icons should be interpreted as follows.

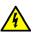

The electrical warning icon indicates the presence of a hazard which could result in electrical shock.

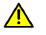

The warning icon indicates the presence of a hazard which could result in personal injury.

The caution icon indicates important information or warning related to the concept discussed in the text. It may indicate the presence of a hazard which could result in corruption of software or damage to equipment or property.
 The information icon alerts the reader to relevant facts and conditions.

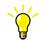

The tip icon indicates advice on, for example, how to design your project or how to use a certain function.

## 1.8.

# Terminology

| Term                          | Description                                                                                                    |
|-------------------------------|----------------------------------------------------------------------------------------------------|
| Alarm                         | An abnormal state of a condition.                                                                                                    |
| Alarms and Events; AE         | An OPC service for providing information about alarms and events to OPC clients.                                                                                                    |
| COM600 Series; COM600         | COM600 as a generic name for COM600S IEC and COM600F<br>ANSI products                                                                                                    |
| Data Access; DA               | An OPC service for providing information about process data to OPC clients.                                                                                                    |
| Data Object; DO               | Part of a logical node object representing specific information,<br>for example, status, or measurement. From an object-oriented<br>point of view, a data object is an instance of a class data object.<br>DOs are normally used as transaction objects; that is, they are<br>data structures. |
| Data Set                      | The data set is the content basis for reporting and logging. The data set contains references to the data and data attribute values.                                                                                                    |
| Device                        | A physical device that behaves as its own communication node<br>in the network, for example, protection relay.                                                                                                    |
| Event                         | Change of process data or an OPC internal value. Normally, an event consists of value, quality, and timestamp.                                                                                                    |
| Intelligent Electronic Device | A physical IEC 61850 device that behaves as its own commu-<br>nication node in the IEC 61850 protocol.                                                                                                    |
| Logical Device; LD            | Representation of a group of functions. Each function is defined<br>as a logical node. A physical device consists of one or several<br>LDs.                                                                                                    |

| Term                 | Description                                                                                                    |
|----------------------|----------------------------------------------------------------------------------------------------|
| Logical Node; LN     | The smallest part of a function that exchanges data. An LN is an object defined by its data and methods.                                                                                                    |
| OPC                  | Series of standards specifications aiming at open connectivity<br>in industrial automation and the enterprise systems that support<br>industry.                                                                                           |
| OPC item             | Representation of a connection to the data source within the OPC server. An OPC item is identified by a string <object path="">:<property name="">. Associated with each OPC item are Value, Quality, and Time Stamp.</property></object> |
| Property             | Named data item.                                                                                                    |
| Report Control Block | The report control block controls the reporting processes for<br>event data as they occur. The reporting process continues as<br>long as the communication is available.                                                                  |

# 1.9. Abbreviations

| Abbreviation | Description                       |
|--------------|-----------------------------------|
| CAL          | Centralized user Activity Logging |
| CDC          | Common Data Class                 |
| CSV          | Comma Separated Values            |
| DO           | Data Object                       |
| GAPC         | Generic automatic process control |
| GGIO         | Generic process I/O               |
| GSAL         | Generic Security AppLication      |
| IED          | Intelligent Electronic Device     |
| OPC          | OLE for Process Control           |
| SEC          | Security violation counting       |
| SEV          | Security EVent                    |
| UAL          | User Activity Logging             |

# 1.10. Related documents

| Name of the manual              | MRS number |
|---------------------------------|------------|
| COM600 User's Manual            | 1MRS756125 |
| COM600 Operator's Manual        | 1MRS756705 |
| COM600 HMI Configuration Manual | 1MRS756740 |

| Name of the manual                                                   | MRS number |
|----------------------------------------------------------------------|------------|
| COM600 Data Historian Operator's Manual                              | 1MRS756739 |
| COM600 Sequence Control Configuration Manual                         | 1MRS755001 |
| Master Protocols (Ethernet based) Configuration and Operation Manual | 1MRS758689 |
| Master Protocols (Ethernet based) Technical Reference Manual         | 1MRS758690 |
| Slave Protocols (Ethernet based) Configuration and Operation Manual  | 1MRS758691 |
| Slave Protocols (Ethernet based) Technical Reference Manual          | 1MRS758692 |
| DNP 3.0 Serial Master (OPC) User's Manual                            | 1MRS756567 |
| DNP 3.0 Serial Slave (OPC) User's Manual                             | 1MRS755495 |
| IEC 60870-5-101 Slave (OPC) User's Manual                            | 1MRS755382 |
| IEC 60870-5-101 Master (OPC) User's Manual                           | 1MRS756703 |
| IEC 60870-5-103 Master (OPC) User's Manual                           | 1MRS752278 |
| COM600 Logic Processor User's Manual                                 | 1MRS756738 |
| Modbus Serial Master (OPC) User's Manual                             | 1MRS756126 |
| Modbus Serial Slave (OPC) User's Manual                              | 1MRS756913 |

# 1.11. Document revisions

| Document version/date | Product revision | History          |
|-----------------------|------------------|------------------|
| A/13.3.2015           | 4.1              | Document created |
| B/24.5.2017           | 5.0              | Document revised |
| C/6.3.2018            | 5.1              | Document revised |

# 2. Introduction

### 2.1. General information about the COM600 series

The COM600 product series are versatile Substation Management Units that help realize smart substation and grid automation solutions in industrial and utility distribution networks.

They get deployed together with protection and control IEDs, substation devices such as RTUs, meters and PLCs in dedicated cabinets and switchgear.

The COM600 product is an all-in-one unit that functions as:

- Communication gateway
- Web Human Machine Interface (WebHMI)
- Automation controller
- Real-time and historical data management unit

The COM600 product series use process information and device data, acquired over Ethernet or serial communication protocol interfaces to execute specific substation functions and applications. Thus, they are critical building blocks to realize substation secondary system solutions and in the process solving diverse customer needs.

#### 2.2.

### COM600 product series variants and rationale

To facilitate substation and grid automation solutions in IEC and ANSI market areas, a variant-based system similar to Relion<sup>®</sup> 615 and 620 series is being followed from COM600 5.0 release.

The main reasons for such an approach are the following:

- To ensure all COM600 product series features are advantageously used in end-customer projects in the medium voltage substation automation domain.
- To ensure an optimum feature set to be bundled together to realize specific applications required in IEC and ANSI market areas.
- To ensure a future-proof product approach.

This release then comprises of two variants, based on the primary intent or application are defined as follows:

- COM600S IEC COM600 for substation automation, analysis and data management (for IEC markets)
  - COM600S IEC is a substation automation, analyzer and data management unit that integrates devices, facilitates operations, manages communication and runs analysis applications pertinent to equipment or operations in utility or industrial distribution substations.
- COM600F ANSI COM600 as distribution automation controller (for ANSI markets)

• COM600F is a dedicated distribution automation controller unit that runs distributed grid and feeder applications for ANSI power networks and inherits all core features of the COM600 series.

# 2.3. Functional overview

There are security related servers available within COM600.

The security-related servers are capable of

- Generating security-related events caused by user activity on COM600 and other software operation
- Capturing security-related events occurring in downstream devices, which COM600 is connected to
- Forwarding security-related events that are generated from COM600 and other downstream devices (like IED, RTU) to upstream control systems like DMS, or to other station computers
- Storing security events to an internal database for future auditing purposes.

The security events are sent and received between various devices using standard communication protocols like Syslog/ IEC 61850. These messages follow a prescribed format when forwarded using Syslog.

Additional details on the syslog message format used can be found in Table 5.2-1.

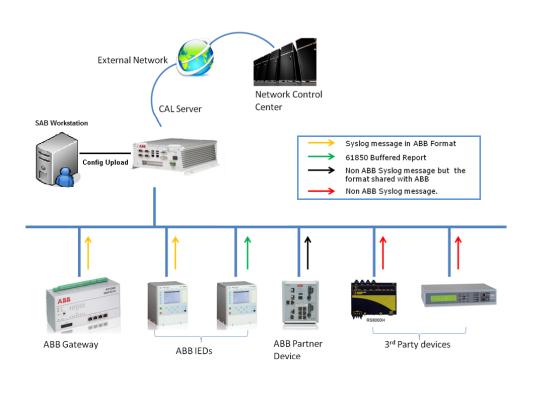

System Overview.png

Figure 2.3-1 System overview

The security events that are generated in COM600 will always follow the ABB-prescribed format when forwarded to an upstream external device using Syslog, or to the CAL server functioning within COM600.

The security events that are received by COM600 and generated in downstream devices will always follow the format used in the source/downstream device when forwarded to upstream devices by COM600.

### 2.4. Security Event OPC Server

The primary purpose of the SEV OPC Server is to generate security events on real-time basis. The software components that underlie in the operating system and are available in COM600, like WebHMI, communication OPC Servers, (including IEC 61850, DNP, IEC101-104 and Modbus etc.), will interface with this server instance to deliver the security events in real time.

The SEV OPC Server then transforms these security events into a prescribed ABB message format. It is sent across the network, using standard Syslog protocol on a TCP/UDP communication link. Each of the security events is also accounted within a suitable IEC 61850 GSAL data object.

The GSAL logical node, specified by IEC 61850 data modeling approach, is typically used to monitor security violations regarding authorization, access control, service privileges and inactive associations. The data objects defined within a GSAL logical node are counters representing the security access/violations as they happen within a supporting device.

For additional details on the mapping between a security event and its corresponding GSAL logical node, see 5.2, COM600 Security Events.

By default, the security event OPC Server is set up to forward the security events generated in the COM600 CAL Server available locally within the same box.

### 2.5. CAL Server

The CAL (Centralized Account Logging) Server can receive security events in the form of Syslog messages. The received messages can be security events generated either internally within COM600 or externally from a downstream device like IED, RTU etc.

The received security events are then stored in a database internal to CAL server operation. The CAL Server also performs a security event cleanup from this database after a configurable time period.

The received security events can also be forwarded to external entities using a corresponding TCP/UDP link for additional reporting. The CAL Server can support up to six connections when forwarding security events through Syslog messages.

#### 2.6. Security alarms over other protocols

In addition to the Syslog communication supported by Security Events OPC Server, also traditional communication protocols like DNP, IEC 101-104 and Modbus can be used when forwarding the security events generated within COM600.

To accomplish this, the data objects available within the Security Event OPC Server can be cross-referenced to a slave OPC Server instance. The master implementation available in an upstream control system/device can then connect to the slave instance available within COM600 and scan for these specific security-oriented data objects to retrieve the relevant information.

COM600 supports slave instances like DNP slave (on both serial/TCP IP link), IEC 101-104 slave and Modbus slave (on both serial/TCP IP link).

# 3. Configuration

# 3.1. About this section

This section guides you in the configuration tasks required before you can start using the CAL Server and SEV OPC Server. For information on the IEC 61850 data modeling, refer to the COM600 User's Manual.

To start

- 1. Select File > Open/Manage Project
- 2. In the **Open/Manage Project** dialog, select the required location for the project, either:
  - Projects on My computer
  - Project on Network
- 3. Select **New Project** on the left.
  - Enter a project name. The description is optional.
- 4. Click Create.
- 5. Click **Open Project**.

# 3.2. Overview of configuration

Before you can start using the CAL Server or the SEV OPC Server, you need to build and configure an object tree in SAB600. The object tree is used to define the communication structure.

The possible objects for CAL Server are:

- Gateway
- CAL Server

The possible objects for SEV OPC Server are:

- Gateway
- SEV OPC Server
- SEV OPC Subnetwork
- SEV OPC IED
- SEV Logical Device objects
- SEV Logical Node objects
- SEV Data objects

Figure 3.2-1 shows an example view of SAB600, including an object tree in the communication structure on the left, and an object properties window displaying the object properties on the right.

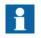

When configuring OPC Servers the following characters cannot be used in object names:  $\`'" #$ 

| Local Server\SAB6                                                                                                    | 00_Example - Station Au | tomation Builder SAB600                                                                                                    | 32-bit 🗕 🗆 🗙                                                                                                    |
|----------------------------------------------------------------------------------------------------|-------------------------|----------------------------------------------------------------------------------------------------|----------------------------------------------------------------------------------------------------|
| Local Server\SAB60 File Edit View Iools Window Help File Edit View Iools Window Help File Edit View Iools Window Help Forject Explorer SAB600_Example SAB600_Example SAB600 | 00_Example - Station Au | Object Properties         Image: State State | OPCS1 Local Security Event OPC Server. ABB.SEV_OPC_AE_Server.Instance[1] ABB.SEV_OPC_DA_Server.Instance[1] 127.0.0.21 1468 |
| ப்பால் OPCS1<br>ப்பால் கில்லால் 1                                                                                                    |                         | CAL Server Address CAL Server Type Local IP CAL Server Address                                                                                                    |                                                                                                    |
|                                                                                                    |                         |                                                                                                    | 29. joulukuuta 2016 8:56:08 🕂 👪 💡                                                                                          |

SAB600\_CAL\_SEV\_Example\_View.png

Figure 3.2-1 Example view of SAB600

Configuration can be divided into two separate tasks:

- 1. Building an object tree, and
- 2. Configuring object properties.

First, build an object tree by adding objects to it. See 3.3, Building an object tree for additional details.

Figure 3.2-1 shows how an object tree may look like. In the example tree you can see a CAL Server and SEV OPC Server objects as well as the child objects of SEV\_OPC\_SERVER, like subnetwork, devices and data objects. Indentation indicates the parent-child relationship between the objects.

When you have added all the necessary objects to the object tree communication structure, you can configure the objects. See 3.4, Configuring objects for additional details.

### 3.3. Building an object tree

#### 3.3.1. General information about building object tree

The object tree is built in the communication structure of SAB600. For details, see Figure 3.2-1.

|        | CAL and SEV OPC Server Users Manual                                                                                                    |
|--------|----------------------------------------------------------------------------------------------------|
|        | When building an object tree, start from the Gateway and continue by adding objects in logical order.                                                                                                    |
|        | You have several possible ways to add objects to the object tree in the communication structure.                                                                                                    |
|        | <ul> <li>You can add objects in three different ways:</li> <li>Right-click on the object to which you want to add a child object.<br/>Then select New &gt; Object type group &gt; Object name.</li> <li>Right-click on the object type and select New &gt; New.<br/>A New object window appears. Select the object type you want to add and click<br/>OK or double-click it.</li> <li>You can copy the object.</li> </ul> |
|        | <ul> <li>Add the objects in the following order:</li> <li>Gateway</li> <li>CAL Server</li> <li>SEV OPC Server</li> <li>SEV OPC Subnetwork</li> <li>SEV OPC IED</li> <li>SEV OPC Logical device objects</li> <li>SEV OPC Logical node objects</li> <li>SEV Data objects</li> </ul>                                                                                                    |
|        | Each of the above objects can be renamed, if needed.<br>To rename an object:                                                                                                    |
|        | <ol> <li>Right-click on the object, and select <b>Rename</b>.</li> <li>Select the object and change the value of the <b>Caption</b> property in the object properties view.</li> <li>Double-click on the object to change its name.</li> </ol>                                                                                                    |
| 3.3.2. | Adding a Gateway object                                                                                                    |
|        | To start building the object tree, add a Gateway object in the communication structure.                                                                                                    |
|        | <ol> <li>To add a Gateway object:</li> <li>Select the project name.</li> <li>Right-click on the selected name.</li> <li>Select New &gt; Communication &gt; Gateway.</li> </ol>                                                                                                    |
| 3.3.3. | Adding a CAL Server object                                                                                                    |
|        | When you have added the Gateway, continue building the object tree by adding a CAL Server object.                                                                                                    |

To add a CAL Server object:

- 1. Select the Gateway object in the communication structure and right-click on it.
- 2. Select New > Security > CAL Server.

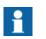

Gateway object can have only one CAL server object as its child object.

#### 3.3.4. Adding a SEV OPC Server object

When you have added the Gateway object, continue building the object tree by adding a SEV OPC Server object.

To add a SEV OPC Server object:

- 1. Select the Gateway object in the communication structure and right-click it.
- 2. Select New > Security > SEV OPC Server.

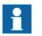

Gateway object can have only one SEV OPC Server object as its child object.

### 3.3.5. Adding a SEV OPC Subnetwork object

When you have added the SEV OPC Server object, continue building the object tree by adding a SEV OPC Subnetwork object.

To add a SEV OPC Subnetwork object:

- 1. Select a SEV OPC Server object and right-click on it.
- 2. Select New > Subnetwork > SEV OPC Subnetwork to add a SEV OPC Subnetwork object.

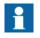

SEV OPC Server object can have only one SEV OPC Subnetwork object as a child object.

#### 3.3.6. Adding a SEV OPC IED object

When you have added a SEV OPC Subnetwork object, continue building the object tree by adding a SEV OPC IED object.

To add a SEV OPC IED object:

- 1. Select a SEV OPC Subnetwork object and right-click on it.
- 2. ASelect New > Security IED > SEV OPC IED to add a SEV OPC IED object.

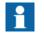

SEV OPC Subnetwork object can have only one SEV OPC IED object as a child object.

#### 3.3.7. Adding a SEV OPC Logical Device objects

When you have added a SEV OPC IED object, continue building the object tree by adding a SEV OPC LD (Logical Device) object.

To add a SEV OPC LD object:

- 1. Select a SEV OPC IED object and right-click on it.
- 2. Select **New** > **Communication** > **SEV OPC LD** to add a SEV OPC LD object.
- 3. Rename the new object. The names of the Logical Device objects have to be unique.

#### 3.3.8. Adding SEV OPC Logical Node objects

When you have added a SEV OPC LD object, continue building the object tree by adding a SEV OPC LN (Logical Node) object.

To add a SEV OPC LN object:

- 1. Select a SEV OPC LD object and right-click on it.
- 2. Select New > Communication > SEV OPC LN to add a SEV OPC LN object.
- Rename the new object. The names of the Logical Node objects within a Logical Device have to be unique. To rename a logical node object, use its properties Logical Node Class/ Logical Node Instance/ Logical Node Prefix in the object properties view.

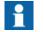

A logical device object can have only one logical Node 0 (LLN0) as a child object.

#### 3.3.9. Adding data objects

To add a data object:

- 1. Select a Logical Node object and right-click on it.
- 2. Add a data object.
- 3. Rename the new object. The names of the data objects have to be unique.

### 3.4. Configuring objects

3.4.1.

#### General information about configuring objects

When you have added the objects, continue by configuring the object properties.

The figure below shows an example of how to use SAB600 to configure the object properties for SEV OPC Server.

To configure an object:

- 1. Select an object in the object tree of the communication structure.
  - The object properties appear now in the **Object Properties** window. You can view the properties and their values as shown in the picture below.

| Object Properties       |                                                                                                    |  |  |  |
|-------------------------|----------------------------------------------------------------------------------------------------|--|--|--|
| <b>2</b> ↓ <b>C</b>     |                                                                                                    |  |  |  |
| ▲ [000] Appearance      |                                                                                                    |  |  |  |
| Caption                 | OPCS1                                                                                                   |  |  |  |
| Description             | Local Security Event OPC Server.                                                                        |  |  |  |
| ⊿ [010] Basic           |                                                                                                    |  |  |  |
| AE Prog ID              | ABB.SEV_OPC_AE_Server.Instance[1]                                                                       |  |  |  |
| DA Prog ID              | ABB.SEV_OPC_DA_Server.Instance[1]                                                                       |  |  |  |
| [050] UAL Configuration |                                                                                                    |  |  |  |
| CAL Server Address      | 127.0.0.21                                                                                              |  |  |  |
| CAL Server Port         | 1468                                                                                                    |  |  |  |
| CAL Server Type         | TCP                                                                                                    |  |  |  |
| Local IP                | 127.0.0.1                                                                                               |  |  |  |
|                         |                                                                                                    |  |  |  |
|                         |                                                                                                    |  |  |  |
|                         |                                                                                                    |  |  |  |
|                         |                                                                                                    |  |  |  |
|                         |                                                                                                    |  |  |  |
|                         |                                                                                                    |  |  |  |
|                         |                                                                                                    |  |  |  |
| CAL Server Address      |                                                                                                    |  |  |  |
|                         | evelog messages from the LIAL component would                                                           |  |  |  |
| be forwarded to.        | Identifies the IP Address to where the syslog messages from the UAL component would<br>be forwarded to. |  |  |  |
|                         |                                                                                                    |  |  |  |
| 1                       | J.                                                                                                    |  |  |  |

Figure 3.4.1-1 Example of object properties in the Object Properties window

- 2. Select the property you want to configure. Depending on the property value type, you can configure either by
  - selecting a predefined value from a drop-down menu, or
  - entering a text string or a numerical value in a text field.

The available properties for different objects are listed in the following subsections.

#### 3.4.2. Configuring CAL Server properties

#### Table 3.4.2-1 CAL Server properties

| Property/Parameter | Value or Value range/ Default | Description |
|--------------------|-------------------------------|-------------|
| Basic              |                               |             |

 $<sup>{\</sup>sf SAB600\_CAL\_SEV\_Object\_Properties\_Example.png}$ 

| Property/Parameter                  | Value or Value range/ Default          | Description                                                                                                    |
|-------------------------------------|----------------------------------------|----------------------------------------------------------------------------------------------------|
| In Use                              | In Use / Not In Use                    | Specifies if the CAL Server is                                                                                                    |
|                                     | Default: In Use                        | in use or not.                                                                                                    |
| CAL UAL Receiver Configura-<br>tion |                                        |                                                                                                    |
| UAL Exact Library File              | Default:exact_library.txt              | Specifies the name of the con-<br>figuration file containing parsing<br>rules. These rules are used<br>when parsing the incoming<br>syslog messages to figure out<br>an equivalent ABB UAL event<br>ID, based on its contents. |
| UAL Fuzzy Library File              | Default: fuzzy_library.txt             | Specifies the name of the con-<br>figuration file containing fuzzy<br>parsing rules to be used while<br>parsing incoming syslog mes-<br>sages                                                                                  |
| UAL Local IP                        | Default: 127.0.0.1                     | Specifies the IP address of the<br>local network interface (NIC) to<br>be used. This is the address in<br>where the CAL Server expects<br>to receive syslog messages.                                                          |
| UAL Persistency Days                | 190<br>Default: 90                     | Specifies the number of days<br>security events should be kept.<br>Only relevant if UAL Persist-<br>ency Type is not 0 (none).                                                                                                 |
| UAL Persistency Event Size          | 9…3000<br>Default: 100                 | Specifies the capacity of the<br>ring buffer, maximum number<br>of events that can be stored.<br>Only relevant if UAL Persist-<br>ency Type is "Ring Buffer".                                                                  |
| UAL Persistency Type                | Default: DB                            | Specifies the type of storage used to keep security events.                                                                                                    |
| UAL Syslog TCP In use               | In Use / Not In Use<br>Default: In Use | Enable/Disable the syslog<br>message receiver via TCP<br>connection                                                                                                    |
| UAL Syslog TCP Port                 | 1 65535<br>Default: 1468               | Specifies the port number to be<br>used by the syslog message<br>when receiving messages via<br>TCP connection.                                                                                                    |
| UAL Syslog UDP In use               | In Use / Not In Use<br>Default: In Use | Enable/Disable the syslog<br>message receiver via UDP<br>connection.                                                                                                    |
| UAL Syslog UDP Port                 | 1 65535<br>Default: 514                | Specifies the port number to be<br>used by the syslog message<br>receiver, when receiving mes-<br>sages via UDP connection.                                                                                                    |

| Property/Parameter        | Value or Value range/ Default              | Description                                                                                                    |
|---------------------------|--------------------------------------------|----------------------------------------------------------------------------------------------------|
| CAL Syslog Publisher (16) |                                            |                                                                                                    |
| Culture (16)              | Default: en-US                             | Indicates the type of internation-<br>alization to be used when for-<br>warding syslog messages                                             |
| In Use (16)               | In Use / Not In Use<br>Default: Not In Use | Enable/Disable the security<br>event forwarding capability via<br>syslog messages to an external<br>device                                  |
| IP Address (16)           | Default: 127.0.0.1                         | Specifies the IP address of the external syslog server to where the security events available within COM600 would be forwarded              |
| Port (16)                 | 165535<br>Default: 514                     | Specifies the port number of<br>the external syslog server to<br>where the security events<br>available within COM600 would<br>be forwarded |
| Protocol (16)             | TCP/UDP<br>Default: TCP                    | Specifies the type of network<br>connection to be used with the<br>external syslog server when<br>forwarding security events                |

1

The CAL Server is capable of forwarding security events to up to six external devices via syslog messages. The security events include both events from COM600 as well as events received from downstream devices connected to COM600.

### 3.4.3. Configuring SEV OPC Server properties

#### Table 3.4.3-1 SEV OPC Server properties

| Property/Parameter | Value or Value range/ Default | Description                                                            |
|--------------------|-------------------------------|------------------------------------------------------------------------|
| Basic              |                               |                                                                        |
| AE Prog ID         |                               | Instance identification of dia-<br>gnostic OPC alarm and event server. |
| DA Prog ID         |                               | Instance identification of dia-<br>gnostic OPC data access server.     |
| UAL Configuration  |                               |                                                                        |

| Property/Parameter | Value or Value range/ Default | Description                                                                                                    |
|--------------------|-------------------------------|----------------------------------------------------------------------------------------------------|
| CAL Server Address | Default: 127.0.0.21           | Identifies the IP address to<br>where the security events gen-<br>erated within COM600 would<br>be forwarded to Centralized<br>security event log collection.<br>Typically the security events<br>would be forwarded to CAL<br>Server available within<br>COM600. |
| CAL Server Port    | 1…65535<br>Default: 1468      | Specifies the port number of<br>the centralized syslog server to<br>where the security events gen-<br>erated within COM600 would<br>be forwarded to.                                                                                                    |
| CAL Server Type    | TCP/UDP<br>Default: TCP       | Specifies the type of network<br>connection to be used when<br>forwarding the security events<br>generated within COM600 to<br>the centralized user activity<br>logging server.                                                                                   |
| Local IP           | Default: 127.0.0.1            | Specifies the local IP address<br>to be used by the Security<br>Event OPC Server.                                                                                                    |

# 3.4.4. Configuring SEV OPC Subnetwork properties

#### Table 3.4.4-1 SEV OPC Subnetwork properties

| Property/Parameter | Value or Value range/ Default | Description                                                |
|--------------------|-------------------------------|------------------------------------------------------------|
| Basic              |                               |                                                            |
| In Use             | In Use/ Not In Use            | Specifies if the SEV OPC Sub-<br>network is in use or not. |
|                    | Default: In Use               |                                                            |

# 3.4.5. Configuring SEV OPC IED properties

#### Table 3.4.5-1 SEV OPC IED properties

| Property/Parameter  | Value or Value range/ Default | Description               |
|---------------------|-------------------------------|---------------------------|
| Basic               |                               |                           |
| Diagnostics Enabled | True/ False                   | Enable diagnostics on the |
|                     | Default: False                | device.                   |

| Property/Parameter                | Value or Value range/ Default        | Description                                                                                                    |
|-----------------------------------|--------------------------------------|----------------------------------------------------------------------------------------------------|
| In Use. In U                      | In Use/ Not In Use                   | Enable/disables the device from use.                                                                                                    |
|                                   | Enable/disables the device from use. | nom use.                                                                                                    |
| Simulation Mode                   | True/False                           | Specifies if the device is in                                                                                                    |
|                                   | Default: False                       | simulation mode or not.                                                                                                    |
| Control Authorization             |                                      |                                                                                                    |
| Station/Remote Switch OPC<br>Path |                                      | OPC path of the station remote<br>switch position to be used with<br>this IED. The format is "#Pro-<br>gID For OPC Server#Channel<br>Name\IED Name\Logical<br>Device Name\Logical Node<br>Name\Data Object Name." |
| OPC Alarm and Event               |                                      |                                                                                                    |
| Device Connection Status          | Device Connection status             | Specifies the event class object<br>to be used for event annunci-<br>ation for change in device con-<br>nection state.                                                                                            |

## 3.4.6. Configuring SEV OPC Logical Device properties

#### Table 3.4.6-1 SEV OPC Logical Device properties

| Property/Parameter       | Value or Value range/ Default | Description                                                                                                    |
|--------------------------|-------------------------------|----------------------------------------------------------------------------------------------------|
| Basic                    |                               |                                                                                                    |
| SRSwitchForLogicalDevice |                               | OPC path of the station remote<br>switch position to be used with<br>this Logical Device.<br>The format is #ProgID For OPC<br>Server#Channel Name\IED<br>Name\Logical Device<br>Name\Logical Node<br>Name\Data Object Name. |

### 3.4.7. Configuring SEV OPC Logical Node properties

### Table 3.4.7-1 Configuring SEV OPC Logical Node properties

| Property/Parameter | Value or Value range/ Default | Description |
|--------------------|-------------------------------|-------------|
| Basic              |                               |             |
| LLN0               |                               |             |

| Property/Parameter    | Value or Value range/ Default | Description                  |
|-----------------------|-------------------------------|------------------------------|
| Logical Node Class    | LLN0                          | Logical node class           |
| GGIO1                 |                               |                              |
| Logical Node Class    | Default: GGIO                 | Logical Node Class           |
| Logical Node Instance | 12147483647                   | Logical node instance number |
|                       | Default: 1                    |                              |
| Logical Node Prefix   | Default: None                 | Prefix for logical node      |

#### 3.4.8. Configuring data objects for internal OPC data

#### 3.4.8.1. General information

Internal OPC data objects are used to extract the internal information an OPC Server needs for an external entity.

This information includes:

- runtime status to indicate if the device is in use
- its connection status
- message transmission characteristics for a connection

The SEV OPC Server supports three internal data object types that provide this status information:

- Integer status (INS)
- Controllable single point (SPC)
- Single point status (SPS)

#### 3.4.8.2. Integer Status (INS)

#### Table 3.4.8.2-1 Internal INS properties

| Property/Parameter | Value or Value range/ Default | Description                                       |
|--------------------|-------------------------------|---------------------------------------------------|
| Basic              |                               |                                                   |
| Common Data Class  | INS                           | IEC 61850 Data Object type,<br>Common Data Class. |
| Addresses          |                               |                                                   |

| CAL and SEV OPC Server Users Manual |
|-------------------------------------|
|-------------------------------------|

| Property/Parameter  | Value or Value range/ Default | Description                                                                                                    |
|---------------------|-------------------------------|----------------------------------------------------------------------------------------------------|
| Item Tag Path       | Default: none                 | Item tag path for the internal<br>status information. The internal<br>server tags that can be used<br>are located in the Attributes<br>nodes that are located under<br>the opc server, channel and<br>IED nodes. When an attribute<br>tag is referred to in the internal<br>item definitions below, it is<br>possible to use either the whole<br>tag path or just the path relative<br>to the IED (the internal tags are<br>configured per IED); for<br>example, Attributes\Diagnostic<br>counters\Transmitted data<br>messages. When the whole<br>path is used, it must be pre-<br>ceded by slash (/) character,<br>for example, /Channel<br>Name\Attributes\Diagnostic<br>counters\Transmitted data<br>messages. |
| OPC Alarm and Event |                               |                                                                                                    |
| Indication Event    | Default: none                 | Indication event used with this data object.                                                                                                    |

# 3.4.8.3. Controllable single point (SPC)

### Table 3.4.8.3-1 Internal SPC properties

| Property/Parameter | Value or Value range/ Default | Description                                       |
|--------------------|-------------------------------|---------------------------------------------------|
| Basic              |                               |                                                   |
| Common Data Class  | SPC                           | IEC 61850 Data Object type,<br>Common Data Class. |
| Addresses          |                               |                                                   |

| Property/Parameter     | Value or Value range/ Default | Description                                                                                                    |
|------------------------|-------------------------------|----------------------------------------------------------------------------------------------------|
| Item Tag Path          | Default: none                 | Item tag path for the internal<br>status information. The internal<br>server tags that can be used<br>are located in the Attributes<br>nodes that are located under<br>the OPC Server, channel and<br>IED nodes. When an attribute<br>tag is referred to in the internal<br>item definitions below, it is<br>possible to use either the whole<br>tag path or just the path relative<br>to the IED (the internal tags are<br>configured per IED); for<br>example, Attributes\Diagnostic<br>counters\Transmitted data<br>messages. When the whole<br>path is used, it must be pre-<br>ceded by slash (/) character,<br>for example, /Channel<br>Name\Attributes\Diagnostic<br>counters\Transmitted data<br>messages |
| OPC Alarm and Event    |                               |                                                                                                    |
| Command Tracking Event | Default: none                 | Control event class to be used with this data object.                                                                                                    |
| Indication Event       | Default: none                 | Indication event used with this data object.                                                                                                    |

# 3.4.8.4. Single point status (SPS)

#### Table 3.4.8.4-1 Internal SPS properties

| Property/Parameter | Value or Value range/ Default | Description                                       |
|--------------------|-------------------------------|---------------------------------------------------|
| Basic              |                               |                                                   |
| Common Data Class  | SPS                           | IEC 61850 Data Object type,<br>Common Data Class. |
| Addresses          |                               |                                                   |

| Property/Parameter  | Value or Value range/ Default | Description                                                                                                    |
|---------------------|-------------------------------|----------------------------------------------------------------------------------------------------|
| Item Tag Path       | Default: none                 | Item tag path for the internal<br>status information.<br>You can find the the internal<br>server tags that can be used in<br>the Attributes nodes that are<br>located under the OPC Server,<br>channel and IED nodes.<br>When an attribute tag is<br>referred to in the internal item<br>definitions below, it is possible<br>to use either the whole tag path<br>or just the path relative to the<br>IED (the internal tags are con-<br>figured per IED); for example,<br>Attributes\Diagnostic coun-<br>ters\Transmitted data mes-<br>sages. When the whole path is<br>used, it must be preceded by<br>slash (/) character, for example,<br>/Channel Name\Attributes\Dia-<br>gnostic counters\Transmitted<br>data messages. |
| OPC Alarm and Event |                               |                                                                                                    |
| Indication Event    | Default: none                 | Indication event used with this data object.                                                                                                    |

# 3.4.9. Configuring data objects

### 3.4.9.1. Security Violation Counter (SEC)

### Table 3.4.9.1-1 SEC DO properties

| Property/Parameter  | Value or Value range/ Default | Description                                       |
|---------------------|-------------------------------|---------------------------------------------------|
| Basic               |                               |                                                   |
| Common Data Class   | SEC                           | IEC 61850 Data Object type,<br>Common Data Class. |
| OPC Alarm and Event |                               |                                                   |
| Indication Event    | Default: none                 | Indication event used with this data object.      |

### 3.4.9.2. Controllable Integer Status (INC)

#### Table 3.4.9.2-1 INC DO properties

| Property/Parameter     | Value or Value range/ Default | Description                                                                                                    |
|------------------------|-------------------------------|----------------------------------------------------------------------------------------------------|
| Basic                  |                               |                                                                                                    |
| Common Data Class      | INC                           | IEC 61850 Data Object type,<br>Common Data Class.                                                                                                    |
| Addresses              |                               |                                                                                                    |
| UAL Event IDs          |                               | Comma separated values of<br>UAL Event IDs, listing out<br>selective security events to be<br>attributed within this data<br>object. Additional details on the<br>list of available UAL event IDs<br>that can be used are available<br>in Table 5.2-1 |
| OPC Alarm and Event    |                               |                                                                                                    |
| Command Tracking Event | Default: none                 | Control event class to be used with this data object.                                                                                                    |
| Indication Event       | Default: none                 | Indication event used with this data object.                                                                                                    |

# 3.4.9.3. Integer Status (INS)

#### Table 3.4.9.3-1 INS DO properties

| Property/Parameter  | Value or Value range/ Default | Description                                                                                                    |
|---------------------|-------------------------------|----------------------------------------------------------------------------------------------------|
| Basic               |                               |                                                                                                    |
| Common Data Class   | INS                           | IEC 61850 Data Object type,<br>Common Data Class.                                                                                                    |
| Addresses           |                               |                                                                                                    |
| UAL Event IDs       |                               | Comma separated values of<br>UAL Event IDs, listing out<br>selective security events to be<br>attributed within this data<br>object. Additional details on the<br>list of available UAL event IDs<br>that can be used are available<br>in Table 5.2-1. |
| OPC Alarm and Event |                               |                                                                                                    |
| Indication Event    | Default: none                 | Indication event used with this data object.                                                                                                    |

### 3.4.9.4. Controllable single point (SPC)

#### Table 3.4.9.4-1 SPC DO properties

| Property/Parameter     | Value or Value range/ Default | Description                                                                                                    |
|------------------------|-------------------------------|----------------------------------------------------------------------------------------------------|
| Basic                  |                               |                                                                                                    |
| Common Data Class      | SPC                           | IEC 61850 Data Object type,<br>Common Data Class.                                                                                                    |
| Addresses              |                               |                                                                                                    |
| UAL Event IDs          |                               | Comma separated values of<br>UAL Event IDs, listing out<br>selective security events to be<br>attributed within this data<br>object. Additional details on the<br>list of available UAL event IDs<br>that can be used are available<br>in Table 5.2-1. |
| OPC Alarm and Event    |                               |                                                                                                    |
| Command Tracking Event | Default: none                 | Control event class to be used with this data object.                                                                                                    |
| Indication Event       | Default: none                 | Indication event used with this data object.                                                                                                    |

# 4. Operation

# 4.1. About this section

This section describes the basic operation procedures you can do when you have configured the CAL and SEV OPC Server.

### 4.2. Activating COM600 with the new configurations

For information about activating COM600 with new configuration, see the COM600 User's Manual.

# 4.3. Security event counters

#### 4.3.1. Default Counters

When you have added the SEV OPC IED object to the SAB600 communication structure, a **GSAL 1** logical node automatically appears under an "LD1" logical device.

As per the IEC 61850 data modeling specification, this logical node is used to monitor security violations in the following areas:

- authorization
- access control
- service privileges
- inactive associations

Table 4.3.1-1 specifies the data object included for a GSAL logical node.

Each of the security events generated within COM600 is attributed within any one of the data object in the SEC common data class category. These data objects can then be directly used to extract the relevant security information using applicable IEC 61850 communication services.

You will find additional information on mapping between a UAL event and its corresponding IEC 61850 data object in 5.2, COM600 Security Events.

| Data Object Name | Common Data Class | Description                            |
|------------------|-------------------|----------------------------------------|
| AuthFail         | SEC               | Authorization failures                 |
| AcsCtlFail       | SEC               | Access control failures detec-<br>ted. |
| SvcViol          | SEC               | Service privilege violations           |

Table 4.3.1-1 Data objects specified for a GSAL logical node

| Data Object Name | Common Data Class | Description                  |
|------------------|-------------------|------------------------------|
| Ina              | SEC               | Inactive associations        |
| NumCntRs         | INS               | Number of counter resets     |
| OpCntRs          | INC               | Resettable Operation counter |

#### 4.3.2. Custom counters

In addition to the default data objects, you can create custom data objects in the GSAL logical node. The custom data objects can be used to selectively attribute a list of UAL event IDs for a more abstract count.

You can configurate a selective list of the UAL event IDs into the custom data object by editing its object properties.

You can also group custom objects under multiple general purpose logical nodes like GAPC, GGIO, etc. The custom objects should only be represented as an INC, or an INS, or a SPC common data class type.

See 3.4.9, Configuring data objects for additional information on the data objects for a SEV OPC IED and its configuration.

#### 4.3.3. Cross referencing custom counters

You can cross-reference the custom data objects created for SEV OPC IED to other protocol slave IED implementations supported within COM600.

You can cross-reference to the following protocol slave implementations:

- IEC 101-104 slave
- DNP slave
- Modbus slave
- IEC 61850 Proxy Server

The master protocol implementation from the upstream device/system can then connect to the slave instances within COM600, and receive the security information. The security counters can also be published to an upstream device using other communication protocols, alongside with the syslog messaging mechanism.

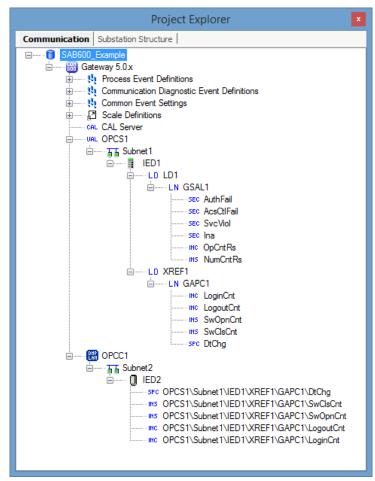

SAB600\_CAL\_SEV\_Cross\_References.png

Figure 4.3.3-1 Sample cross references

To cross-reference a security data object:

- 1. Start with adding a slave IED to the SAB600.
- 2. Launch the cross-reference tool available for the slave IED.
- 3. Drag and drop the selected security data object from SEV OPC IED to the cross-reference tool.
- 4. Finish the configuration by assigning appropriate values to the parameters in the cross-references tool.

Figure 4.3.3-1 shows a sample communication structure in SAB600 with data objects from SEV OPC IED cross referenced to a DNP Slave IED instance within COM600.

The custom data objects in GAPC logical node within the SEV OPC IED attribute to count the number of login/logoff/data change security events. These data objects are then cross-referenced to a DNP slave IED. A DNP master from an upstream device/system connecting to the slave instance can then retrieve the security count information by polling for appropriate DNP objects configured within the cross-references tool.

For more information on configuring each of the slave IED in COM600 see the following manuals:

- COM600 IEC60870-5-101 Slave (OPC) User's Manual
- COM600 Series 5.0 Slave Protocols (Ethernet based) Configuration and Operation
  Manual
- COM600 DNP v3.0 Serial Slave (OPC) User's Manual
- COM600 Modbus Serial Slave (OPC) User's Manual

#### 4.4. Viewing Security Events

The COM600 WebHMI **Security Events** web page displays all the security events received by COM600 as syslog messages. These messages include both security events generated within COM600 and security events generated from downstream devices.

Please note that the "Security Events" page is available only to users with COM600-Administrator access rights.

To open the Security Events page:

- 1. Access the Events page from COM600 WebHMI toolbar
- 2. Press on the **Open Security Events** button
- 3. Use the toolbar button, as pointed out in Figure 4.4-1, to select the filters you need for retrieving a selective set of security events from COM600.

| 1             | <b>\BB</b>    |                       |                                |                                                       |                |             |                    |
|---------------|---------------|-----------------------|--------------------------------|-------------------------------------------------------|----------------|-------------|--------------------|
| (             | General       | Single Line Dia       | igram Events                   | Alarms Data Historian                                 | GOOSE Analyzer | Help Logout |                    |
| 9             | AA1           |                       |                                |                                                       |                |             |                    |
| s             | 🛛 🔒 Sav       | e 🖌 Filter            | II Freeze 20                   | 🔹 🎝 🕅 Kộ Newest 💠 🗘                                   | Goto Day       |             |                    |
| Substation    | Secur<br>Date | ty Events ***<br>Time | 28.2.2014 - 29.4.<br>User Name | 2014 *** (1742)<br>Event                              | Source         | IP Address  | s Extra Informatio |
| 36            | 29.4.2        | 014 15:23:53          | COM600                         | Log-in successful [1110]                              | COM600-PC      | 127.0.0.1   | COM600-PC          |
| Communication | 29.4.2        | 014 15:23:47          | COM600                         | Log-out (user logged out) [1210]                      | COM600-PC      | 127.0.0.1   |                    |
|               | 29.4.2        | 014 15:23:47          | COM600                         | Date and time set successfully [8                     | 020] COM600-PC | 127.0.0.1   | 2014/4/29-15:23    |
| hicat         | 29.4.2        | 014 15:23:47          | COM600                         | Date and time set successfully [8                     | 020] COM600-PC | 127.0.0.1   | 2014/4/29-15:23    |
| tion          | 28.4.2        | 014 19:54:13          | Anonymous                      | Connection with configuration to<br>successful [1310] | COM600-PC      | 127.0.0.1   |                    |

WHMI\_Security\_Events\_page.png

Figure 4.4-1 COM600 WebHMI Security Events page

# 5. Technical Reference

# 5.1. Security Event

A Security Event in COM600 is an event that occurs due to a user or a software action and that changes the environment in which the product functions.

This environment includes both internal and external actions to perform a predefined function. Internal refers to the underlying system where the product functions and external refers to the various interfaces with which the product connects to other external products/systems.

### 5.2. COM600 Security Events

The following table provides a list with an indication of all the events as applicable to COM600.

The table includes a description of

- Event number Specific ID assigned within ABB devices to identify a security event.
- 61850 severities to be used when publishing security events using IEC 61850.
- 61850 mapping, defining the data object to be used when publishing security events using IEC 61850.
- Description of the security event.

#### Table 5.2-1 COM600 Security Events

| Event Number | 61850 severity        | 61850 mapping | Description                                        |
|--------------|-----------------------|---------------|----------------------------------------------------|
| 1110         | GSAL_SEV_UNKNOWN      | GSAL.Ina      | Log-in successful                                  |
| 1130         | GSAL_SEV_WARN-<br>ING | GSAL.AuthFail | Log-in failed - Wrong<br>credentials               |
| 1170         | GSAL_SEV_CRITICAL     | GSAL.AuthFail | Log-in failed 3 times                              |
| 1210         | GSAL_SEV_UNKNOWN      | GSAL.Ina      | Log-out (user logged out)                          |
| 1310         | GSAL_SEV_UNKNOWN      | GSAL.Ina      | Connection with config-<br>uration tool successful |
| 2110         | GSAL_SEV_UNKNOWN      | GSAL.Ina      | User account created successfully                  |
| 2115         | GSAL_SEV_UNKNOWN      | GSAL.Ina      | User account enabled successfully                  |
| 2117         | GSAL_SEV_UNKNOWN      | GSAL.Ina      | User account disabled successfully                 |

| Event Number | 61850 severity        | 61850 mapping | Description                                   |
|--------------|-----------------------|---------------|-----------------------------------------------|
| 2120         | GSAL_SEV_UNKNOWN      | GSAL.Ina      | User account deleted successfully             |
| 2160         | GSAL_SEV_UNKNOWN      | GSAL.Ina      | New role assigned to user successfully        |
| 2162         | GSAL_SEV_UNKNOWN      | GSAL.Ina      | Permission added suc-<br>cessfully            |
| 2172         | GSAL_SEV_UNKNOWN      | GSAL.Ina      | User permission removed successfully          |
| 2210         | GSAL_SEV_MINOR        | GSAL.SvcViol  | User password changed successfully            |
| 2220         | GSAL_SEV_MINOR        | SAL.SvcViol   | Change of user pass-<br>word failed           |
| 2230         | GSAL_SEV_MINOR        | GSAL.SvcViol  | New user role assign-<br>ment failed          |
| 2270         | GSAL_SEV_MINOR        | GSAL.SvcViol  | Role assignment removal failed                |
| 3420         | GSAL_SEV_CRITICAL     | GSAL.Ina      | Security log file deleted by user             |
| 4310         | GSAL_SEV_UNKNOWN      | GSAL.Ina      | VPN Connection suc-<br>cessful                |
| 4350         | GSAL_SEV_CRITICAL     | AuthFail      | VPN Connection failed<br>- Negotiation failed |
| 4360         | GSAL_SEV_CRITICAL     | GSAL.AuthFail | VPN Connection failed<br>- IKE failed         |
| 5160         | GSAL_SEV_MINOR        | GSAL.Ina      | Gateway/RTU restar-<br>ted                    |
| 5270         | GSAL_SEV_UNKNOWN      | GSAL.Ina      | System startup                                |
| 5280         | GSAL_SEV_UNKNOWN      | GSAL.Ina      | System shutting down                          |
| 6130         | GSAL_SEV_WARN-<br>ING | GSAL.Ina      | Control operation per-<br>formed successfully |
| 6132         | GSAL_SEV_WARN-<br>ING | GSAL.Ina      | Failed to perform a control operation         |
| 7110         | GSAL_SEV_UNKNOWN      | GSAL.Ina      | Switching Device open                         |
| 7120         | GSAL_SEV_UNKNOWN      | GSAL.Ina      | Switching Device close                        |
| 8020         | GSAL_SEV_UNKNOWN      | GSAL.Ina      | Date and time set suc-<br>cessfully           |
| 8040         | GSAL_SEV_UNKNOWN      | GSAL.Ina      | Communication sys-<br>tem startup successful  |
| 8220         | GSAL_SEV_UNKNOWN      | GSAL.Ina      | Date and time setting failed                  |

| Event Number | 61850 severity    | 61850 mapping | Description                                                                |
|--------------|-------------------|---------------|----------------------------------------------------------------------------|
| 8240         | GSAL_SEV_UNKNOWN  | GSAL.Ina      | Communication sys-<br>tem startup failed                                   |
| 9010         | GSAL_SEV_CRITICAL | GSAL.Ina      | Flooding attack detec-<br>ted                                              |
| 9110         | GSAL_SEV_CRITICAL | GSAL.Ina      | Firewall blocked incoming connection                                       |
| 9150         | GSAL_SEV_CRITICAL | GSAL.Ina      | Firewall settings/rules changed successfully                               |
| 9210         | GSAL_SEV_CRITICAL | GSAL.Ina      | IPS blocked incoming<br>packet                                             |
| 9510         | GSAL_SEV_CRITICAL | GSAL.Ina      | CSR approved and certificate issued suc-<br>cessfully                      |
| 9520         | GSAL_SEV_CRITICAL | GSAL.Ina      | Certificate Signing request failed                                         |
| 9610         | GSAL_SEV_CRITICAL | GSAL.Ina      | Certificate validation succeeded                                           |
| 9620         | GSAL_SEV_CRITICAL | GSAL.Ina      | Certificate validation<br>failed - Certificate<br>expired                  |
| 9630         | GSAL_SEV_CRITICAL | GSAL.Ina      | Certificate validation<br>failed - Certificate<br>revoked                  |
| 9640         | GSAL_SEV_CRITICAL | GSAL.Ina      | Certificate validation<br>failed - Certificate sig-<br>nature check failed |
| 9995         | GSAL_SEV_CRITICAL | GSAL.Ina      | UAL Syslog FIFO<br>receiver overflow,<br>message overwritten               |
| 13200        | GSAL_SEV_UNKNOWN  | GSAL.Ina      | Configuration trans-<br>ferred to the device<br>successfully               |
| 13210        | GSAL_SEV_UNKNOWN  | GSAL.Ina      | Configuration transfer to the device started                               |
| 13300        | GSAL_SEV_UNKNOWN  | GSAL.Ina      | Configuration files<br>read/exported from the<br>device successfully       |
| 13310        | GSAL_SEV_UNKNOWN  | GSAL.Ina      | Configuration exporting<br>from the device started<br>successfully         |
| 13570        | GSAL_SEV_UNKNOWN  | GSAL.Ina      | Exported/read dia-<br>gnosis file from the<br>device successfully          |

| Event Number | 61850 severity        | 61850 mapping | Description                                                   |
|--------------|-----------------------|---------------|---------------------------------------------------------------|
| 14200        | GSAL_SEV_WARN-<br>ING | GSAL.SvcViol  | Failed to transfer con-<br>figuration to the device           |
| 14210        | GSAL_SEV_UNKNOWN      | GSAL.Ina      | Failed to start transfer<br>of configuration to the<br>device |
| 14300        | GSAL_SEV_UNKNOWN      | GSAL.Ina      | Failed to read configur-<br>ation files from the<br>device    |
| 14310        | GSAL_SEV_UNKNOWN      | GSAL.Ina      | Failed to start export of<br>configuration from the<br>device |
| 14570        | GSAL_SEV_UNKNOWN      | GSAL.Ina      | Failed to read dia-<br>gnosis file from the<br>device         |

# Index

# В

| building an object tree                 | 16 |
|-----------------------------------------|----|
| building object tree                    |    |
| adding a CAL Server object              | 17 |
| adding a Gateway object                 | 17 |
| adding a SEV OPC Logical Device objects | 19 |
| adding a SEV OPC Server object          | 18 |
| adding data objects                     | 19 |
| adding SEV OPC IED object               | 18 |
| adding SEV OPC Logical Node objects     | 19 |
| adding SEV OPC Subnetwork object        | 18 |

# С

| CAL Server                        |       |
|-----------------------------------|-------|
| COM600 Security Events            |       |
| configuration                     |       |
| about                             |       |
| overview                          | 15    |
| configuring objects               |       |
| configuring CAL Server properties | 20    |
| configuring data objects          | 25–30 |
| general                           | 20    |
| SEV OPC IED properties            | 23    |
| SEV OPC Logical Device properties |       |
| SEV OPC Logical Node properties   |       |
| SEV OPC Server properties         |       |
| SEV OPC Subnetwork properties     | 23    |
|                                   |       |

# F

| functional overview |  | 12 | 2 |
|---------------------|--|----|---|
|---------------------|--|----|---|

# G

| general6 | 3 |
|----------|---|
|----------|---|

# 0

| object tree                                   |    |
|-----------------------------------------------|----|
| building                                      | 16 |
| operation                                     |    |
| about                                         | 31 |
| activating COM600 with the new configurations | 31 |

| cross referencing custom counters | 32 |
|-----------------------------------|----|
| custom counters                   |    |
| default counters                  |    |
| viewing security events           |    |
| erview                            |    |
| functional                        | 12 |

# S

| Security alarms           | 14 |
|---------------------------|----|
| security event            |    |
| OPC Server                | 13 |
| security event OPC Server | 13 |
| Security Events           |    |
| COM600                    | 35 |
|                           |    |

# Т

| technical re | eference |      |
|--------------|----------|------|
| security     | / event  | . 35 |

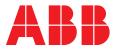

#### **ABB Distribution Solutions Distribution Automation** P.O. Box 699

FI-65101 Vaasa, Finland Phone: +358 10 22 11

# ABB Distribution Automation

4300 Coral Ridge Drive Coral Springs, Florida 33065 Phone: +1 954 752 6700

www.abb.com/mediumvoltage www.abb.com/substationautomation